# **Change the Microsoft 365 Apps update channel for devices in your organization**

Article • 10/01/2021 • 5 minutes to read •  $\left(\frac{1}{2}\right)$   $\left(\frac{1}{2}\right)$   $\left(\frac{1}{2}\right)$  +2 Is this page helpful?  $\triangle$   $\heartsuit$ 

#### **In this article**

Change the update [channel](#page-0-0) with Group Policy Change the update channel with the Office [Deployment](#page-1-0) Tool (ODT) Change the update channel with [Configuration](#page-2-0) Manager [Considerations](#page-2-1) when changing channels

After deploying Microsoft 365 Apps, you can change the update channel with Group Policy or the Office Deployment Tool (ODT). For example, you can move a device from Semi-Annual Enterprise Channel to Monthly Enterprise Channel. When changing the channel, Office is updated automatically without having to reinstall or download the full version. For more [information](https://docs.microsoft.com/en-us/deployoffice/overview-update-channels) about channels, see Overview of update channels for Microsoft 365 Apps.

Group Policy and the ODT are the only supported methods to change update channels. If you manage updates to Office with Configuration Manager, you can change the channel by using Group Policy or the ODT in combination with Configuration Manager. For more information, see Change the update channel with [Configuration](#page-2-0) Manager.

### <span id="page-0-0"></span>**Change the update channel with Group Policy**

- 1. Before you begin, make sure the scheduled task "Office Automatic Updates 2.0" is enabled on the client devices. This task, which updates the assigned channel, is a required part of managing updates for Microsoft 365 Apps, whether you use Group Policy, the Office Deployment Tool, or Configuration Manager.
- 2. Use the Group Policy Administrative Template files [\(ADMX/ADML\)](https://www.microsoft.com/download/details.aspx?id=49030) for Office  $\vec{r}$  to enable the Group Policy setting **Update Channel** and select the new channel. The policy setting is under Computer Configuration\Policies\Administrative Templates\Microsoft Office 2016 (Machine)\Updates.
- 3. Link the updated policy to the OU with the devices whose channel you want to change.
- 4. By default, Group Policy refreshes in the background every 90 minutes. If you want to refresh policy assignment immediately (for example, if you're testing in a lab environment), you can use the **gpupdate** command. For more information, see [gpupdate](https://docs.microsoft.com/en-us/windows-server/administration/windows-commands/gpupdate).

After policy has been applied, the Office Automatic Updates 2.0 task must run. When that task runs, it detects the updated policy and updates the assigned channel. When the task runs again, it detects the new assigned channel and Office updates to a new build from that channel. The Office user interface on the client device will not show the updated channel until a build of Office from the new channel is installed.

## <span id="page-1-0"></span>**Change the update channel with the Office Deployment Tool (ODT)**

1. Before you begin, double-check these items:

- Make sure the scheduled task "Office Automatic Updates 2.0" is enabled on the client devices. This task, which updates the assigned channel, is a required part of managing updates for Microsoft 365 Apps, whether you use Group Policy, the Office Deployment Tool, or Configuration Manager.
- Make sure that the update channel for the targeted device is not set through Group Policy. Otherwise, the policy setting will take precedence over the Office Deployment Tool setting and the device will stay on the channel specified by the policy setting. In such case, either remove the policy setting from the device or use Group Policy to change the [channel](#page-0-0).
- 2. Download the latest version of the ODT [\(setup.exe\)](https://go.microsoft.com/fwlink/p/?LinkID=626065) from the Microsoft Download Center  $\mathfrak{C}$ .
- 3. Create a configuration file that specifies the new channel name. In the example below, the channel changes to Current Channel. For more information on channel names, see Channel attribute in the [Configuration](https://docs.microsoft.com/en-us/deployoffice/office-deployment-tool-configuration-options#channel-attribute-part-of-updates-element) Options article.
- 4. Deploy the configuration file using your standard processes.

After ODT has executed, the Office Automatic Updates 2.0 task must run. The task will detect change and update channel. After the task runs again, it detects the new assigned channel and Office updates to a new build from that channel. The Office user interface on 03/02/2022, 09:31 Change the Microsoft 365 Apps update channel for devices in your organization - Deploy Office | Microsoft Docs

the client device will not show the updated channel until a build of Office from the new channel is installed.

### **Example**

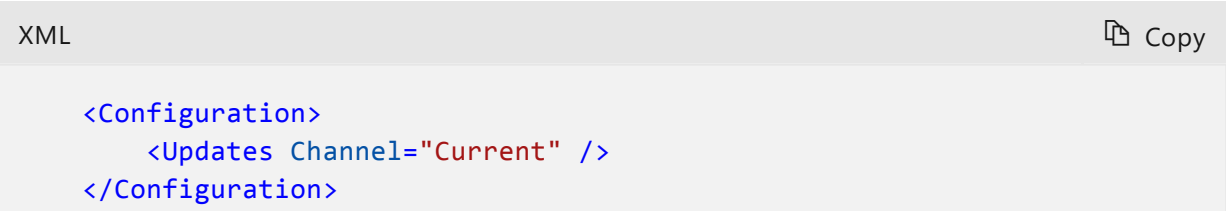

## <span id="page-2-0"></span>**Change the update channel with Configuration Manager**

If you manage updates for Microsoft 365 Apps with Configuration Manager, you change the update channel using Group Policy or the Office Deployment Tool, as described above. When doing so, the process is the same, except for the following considerations:

- If you use the ODT, you can package the ODT to deliver the configuration file using your standard approach for deploying and managing software with Configuration Manager.
- Make sure that the build from the new channel is available to the device through the Software Update Point in Configuration Manager.
- After the Office Automatic Updates 2.0 task runs and updates the assigned channel, the new build is installed the next time the Configuration Manager client runs a Software Updates Deployment Evaluation Cycle.

### ) **Important**

If you use Configuration Manger to manage updates, moving from a channel with a newer version of Office to a channel with an older version of Office is not supported. For example, you can't use Configuration Manager to move a device from Current Channel to Semi-Annual Enterprise Channel.

### <span id="page-2-1"></span>**Considerations when changing channels**

When moving from a channel with a higher build number to a channel with a lower build number (such as Current Channel to Semi-Annual Enterprise Channel), binary 03/02/2022, 09:31 Change the Microsoft 365 Apps update channel for devices in your organization - Deploy Office | Microsoft Docs

delta compression is not applied. Because of this, the update will be larger than normal. The update, however, will not be as large as a full installation of Microsoft 365 Apps.

- Devices must be able to fetch an update from the newly assigned channel to complete the transition.
	- If your devices are receiving updates from the internet, you are all set and no other changes are required.
	- If you are using Configuration Manager to deploy updates, make sure that an update from the newly assigned channel has been deployed to the devices. We recommend using dynamic [collections](https://docs.microsoft.com/en-us/deployoffice/fieldnotes/build-dynamic-lean-configuration-manager#catch-devices-running-microsoft-365-apps) for easier targeting. Devices will only download the required updates, so it is safe to assign updates from multiple channels to a device.
	- If you are using file shares, you must download and host the matching update in a new location/folder. Use the **Update Path** group policy setting or the Office Deployment Tool to point devices at the new location.
- After a successful channel change assignment, Microsoft 365 Apps must first apply a successful update in order to accept further channel changes.
- If Office has just been installed or updated, changing the update channel can take up to 24 hours after the new setting has been applied.
- The Office user interface on the client device will not reflect the updated channel until a build of Office from the new channel is installed.
- If you move from a channel with a newer version of Office to a channel with an older version of Office, any features that are only available in the newer version will be removed.

### **Recommended content**

### **Update history for [Microsoft](https://docs.microsoft.com/en-us/officeupdates/update-history-microsoft365-apps-by-date) 365 Apps (listed by date) - Office release notes**

Provides IT Pros with a complete list of Microsoft 365 Apps releases, organized by date, with links to release notes

#### **Changes to update channels for [Microsoft](https://docs.microsoft.com/en-us/deployoffice/update-channels-changes) 365 Apps - Deploy Office**

Provides Office admins information about changes to update channels for Microsoft 365 Apps, including introduction of Monthly Enterprise Channel and new names for existing

03/02/2022, 09:31 Change the Microsoft 365 Apps update channel for devices in your organization - Deploy Office | Microsoft Docs

update channels.

#### **[Configure](https://docs.microsoft.com/en-us/deployoffice/configure-update-settings-microsoft-365-apps) update settings for Microsoft 365 Apps - Deploy Office**

Explains how admins can use the Office Deployment Tool or Group Policy to Configure update settings for Microsoft 365 Apps.

#### **Overview of the update process for [Microsoft](https://docs.microsoft.com/en-us/deployoffice/overview-update-process-microsoft-365-apps) 365 Apps - Deploy Office**

Provides an overview of the update process for Microsoft 365 Apps.

Show more  $\vee$